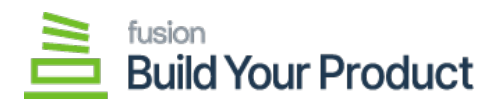

## **Managing BYP Browse**  $\pmb{\times}$

In the **[Build Your Products]** browse, you will have an option as **[Build Options]**. This tab includes **[Options], [Option Values]** and **[Option Rules]**.

Before you build your product, you must select the **[Inventory ID]** first. Automatically, the product description should appear on the **[Description Field]**.

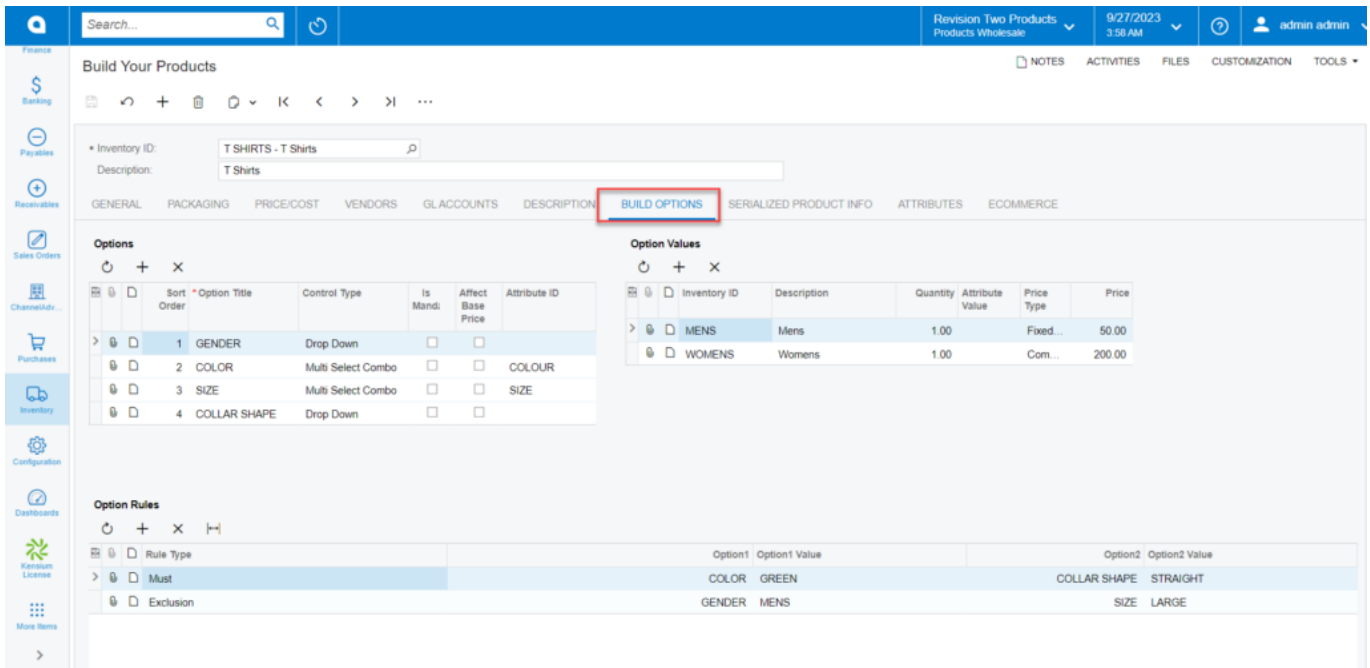

Build Options in the BYP Browse

**Enhancement:** In the BYP Build Options, the **[Is Default]** column under [Options] and [Option Values] in the BYP Screen's Build Option has been changed to **[Is Mandatory]**. To know more, go through the **BYP RELEASE NOTES FOR DEC 2023**.

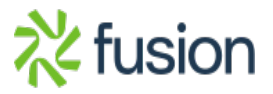